#### **Informatyka Klasa 5 17 marca 2020r**

W klasie 4 poznaliście podstawy programowania w programie PixBlock. Teraz zadania będą trochej bardziej wymagające.

Zalogujcie się do programu https://pixblocks.com/pobierz/

Następnie pobierz jako użytkownik indywidualny i zapisz plik na swoim komputerze. Jeśli nie masz hasła musisz go ustanowić. Bezpiecznie będzie jeśli go zapiszesz.

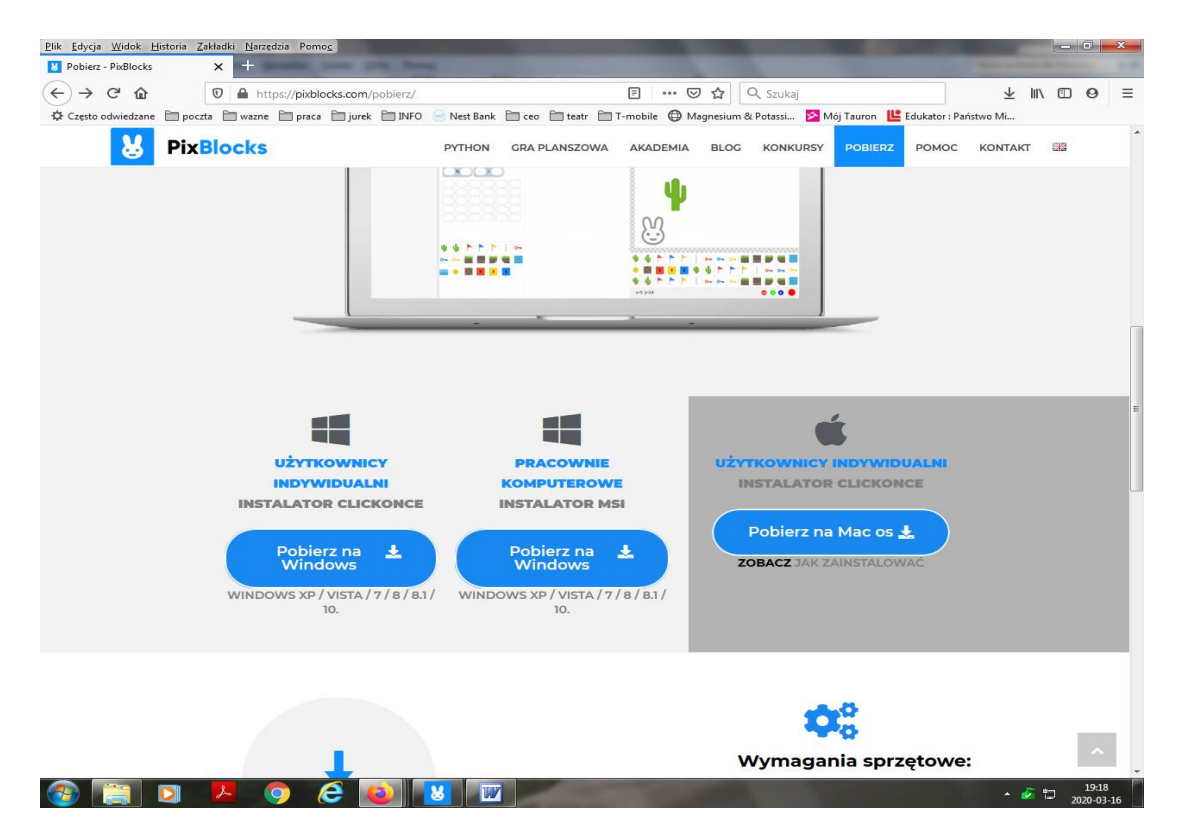

### Po zalogowaniu zobaczysz następujący ekran

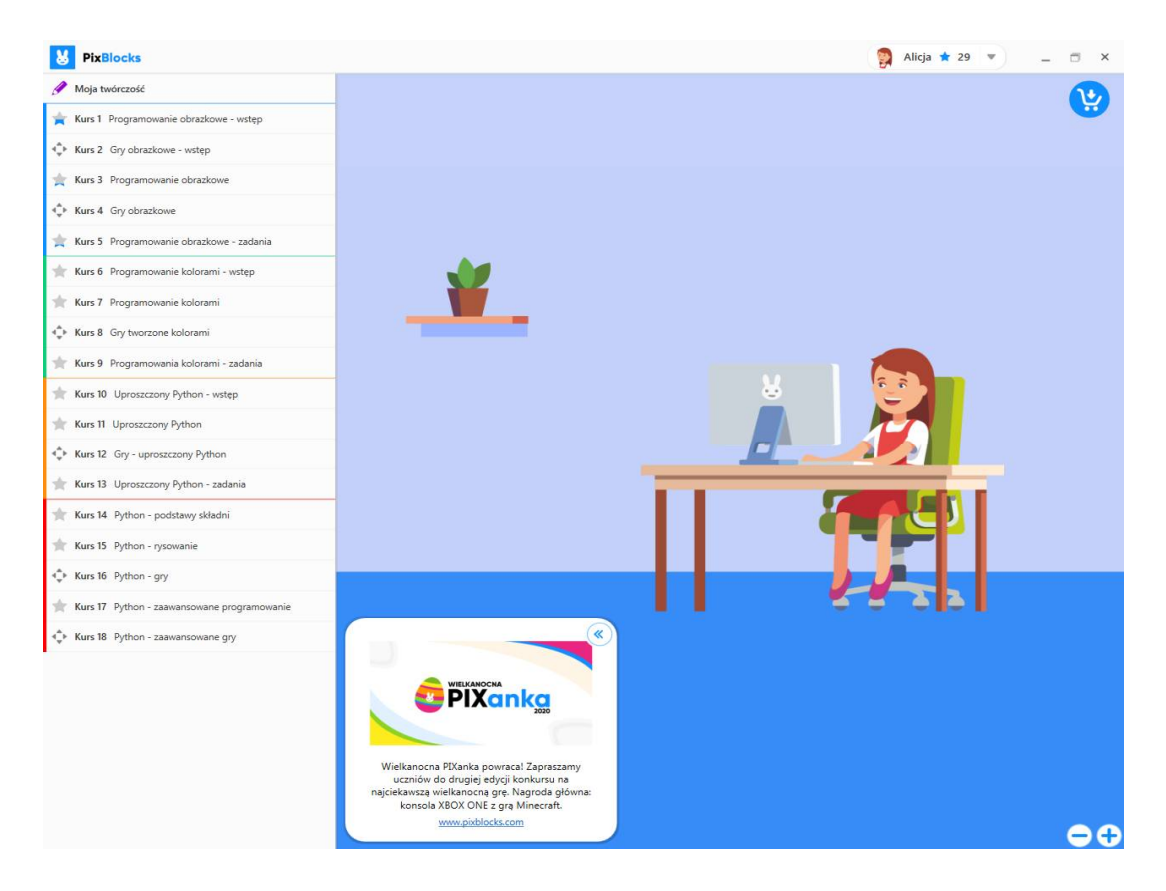

# Wasze zadania znajdują się **w kursie 6**

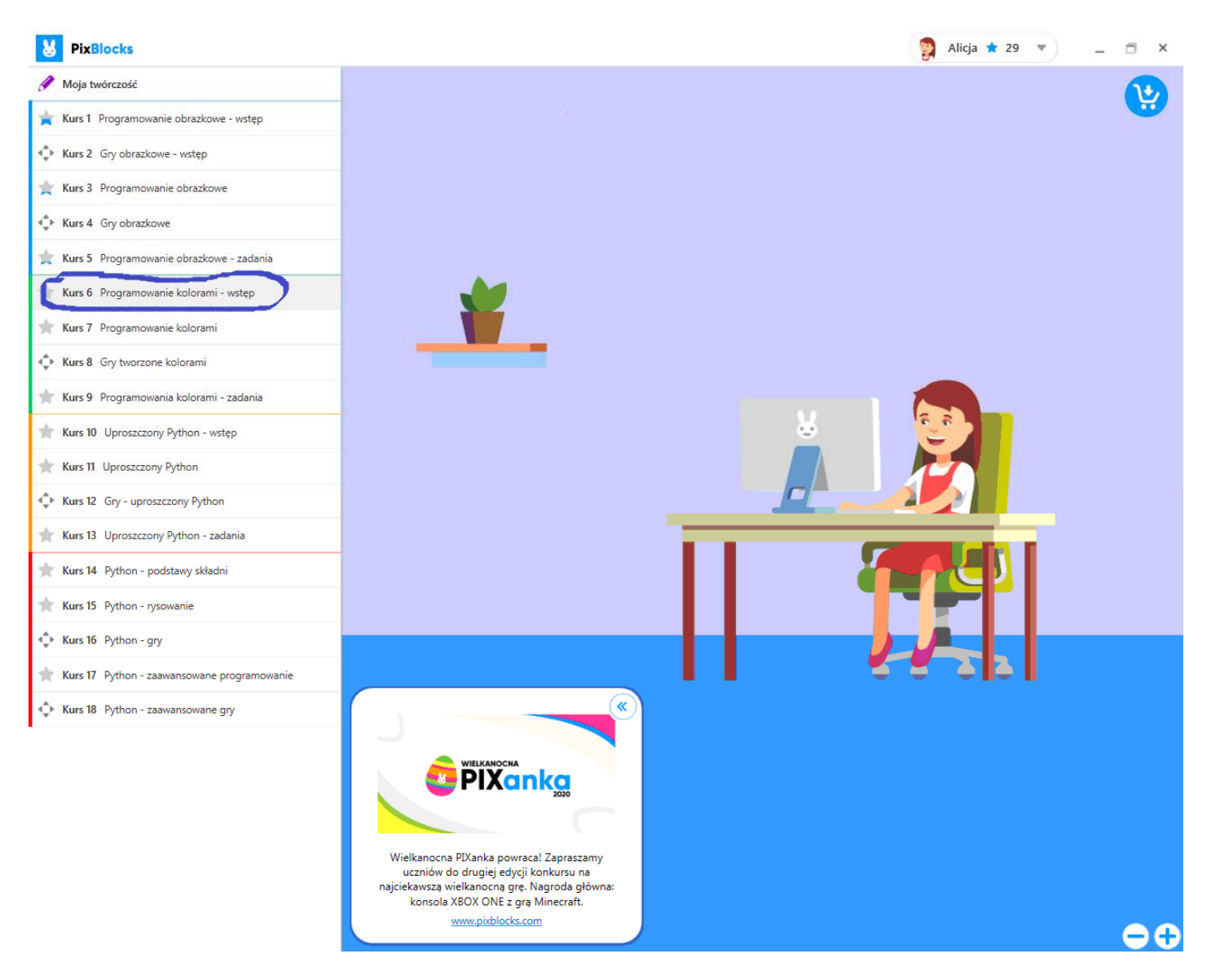

W Kusie 6 znajdziesz 6 lekcji.

Zanim zaczniesz się bawić programowaniem zapoznaj się ze znajdującymi się w każdej lekcji PRZYKLADAMI.

Proszę, żebyście *wykonali po PIĘĆ zadań z KAZDEJ LEKCJI w kursie 6.* 

Życzę dobrej zabawy z królikiem.

## **Informatyka Klasa 5 24 marca 2020r**

#### Witajcie Kochani

Ponieważ dla części z Was zadania z kursu 3 były za trudne, proponuje, żeby **programowanie rozpocząć od kursu 3**. /widok poniżej/. W tym kursie zobaczycie 9 lekcji.

Proszę, żebyście *wykonali po PIĘĆ zadań z KAZDEJ LEKCJI w kursie 3.* 

Proszę spokojnie poćwiczyć kurs 3 i jeśli będziecie pewni, ze możecie zaczęć prace z kursem 4, wtedy zacznijcie w nim prace.

Ci z Was, którzy wykonali zadania z kursu 6 /a wiem, ze byli tacy już w ub roku szkolnym/ mogą wykonywać kolejne lekcje.

Wszystkie wasze prace zobaczymy w klasie kiedy zalogujecie się na szkolnych komputerach. Jeśli pamiętacie, jak wykonać zrzut programu, to wykonajcie go i wklejcie do dowolnego programu a następnie prześlijcie na adres mailowy info.sp36as@gmail.com

#### *Przedłużamy również czas na wykonanie zadania do 9 kwietnia.*

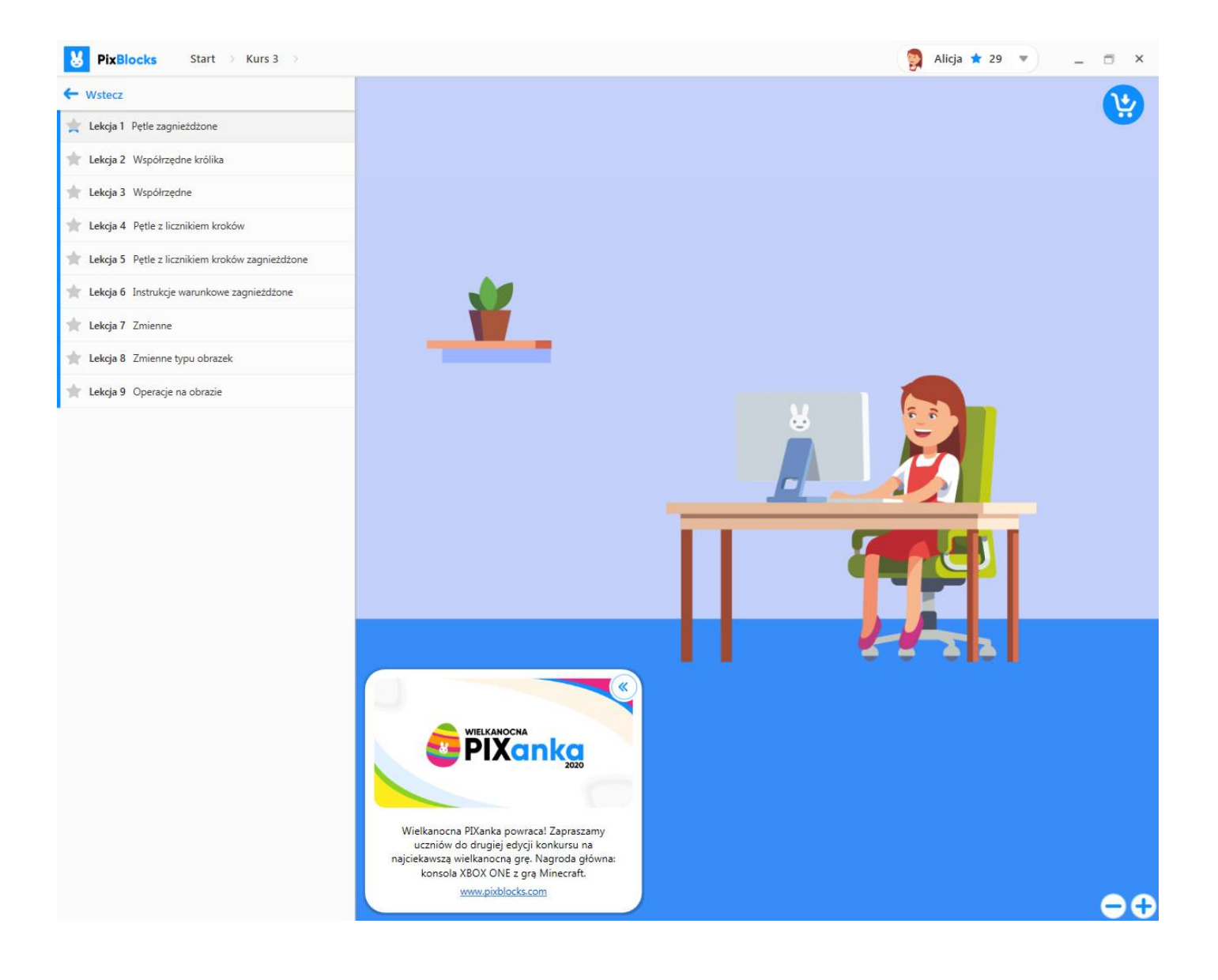

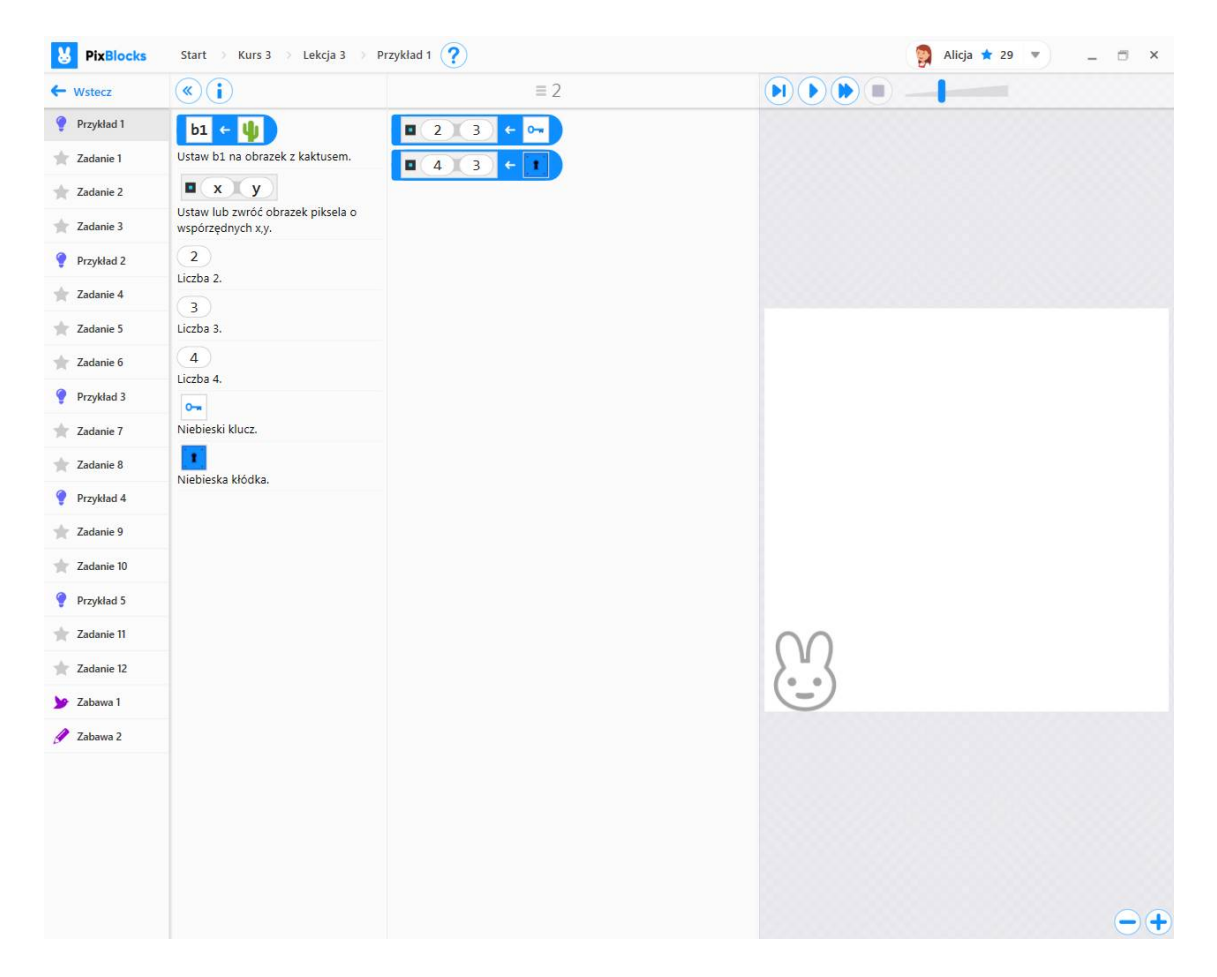

Życzę dobrej zabawy z królikiem.